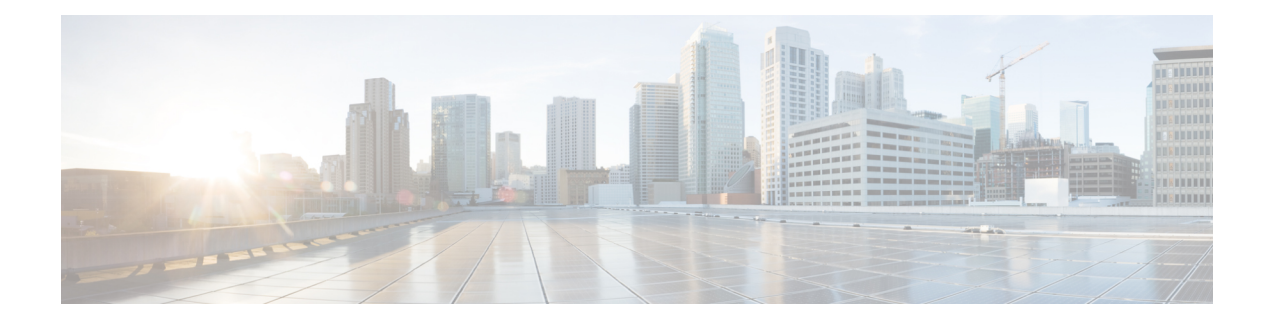

# 从 **Snort 2** 迁移到 **Snort 3**

从 Snort 2 迁移到 Snort 3 一章涵盖了从 Snort 2 迁移到 Snort 3 的各个方面。它还提供有关启用和禁用 Snort 3 以及将 Snort 2 规则与 Snort 3 同步的信息。

- [Snort](#page-0-0)  $2 =$  Snort  $3$ , 第1页
- [管理中心管理的](#page-1-0) 威胁防御 的 Snort 3 的功能限制, 第 2 页
- 从 Snort 2 [迁移到](#page-2-0) Snort 3, 第 3 页
- [启用和禁用](#page-2-1) Snort  $3$ , 第  $3$  页
- 查看 Snort 2 和 Snort 3 [基本策略映射](#page-4-0), 第 5 页
- 将 Snort 2 [规则与](#page-4-1) Snort 3 同步, 第 5 页

## <span id="page-0-0"></span>**Snort 2** 与 **Snort 3**

与 Snort 2 相比, Snort 3 在架构上进行了重新设计, 以使用相同的资源检查更多流量。Snort 3 提供 简化且灵活的流量解析器插入。Snort 3 还提供了新的规则语法,使规则编写更加容易,并且共享对 象规则等效项可见。

下表列出了 Snort 2 和 Snort 3 版本在检测引擎功能方面的差异。

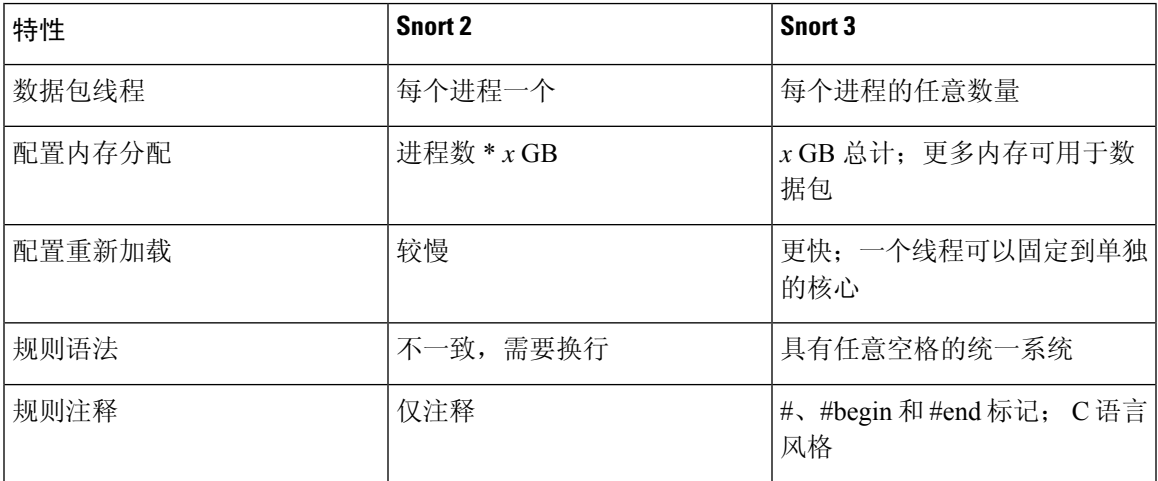

其他参考: Firepower 中 Snort 2 和 Snort 3 [之间的差异](https://www.cisco.com/c/en/us/support/docs/security/firepower-ngfw/217617-comparing-snort-2-and-snort-3-on-firepow.html)。

# <span id="page-1-0"></span>管理中心管理的 威胁防御 的 **Snort 3** 的功能限制

下表列出了 管理中心管理的 威胁防御 设备的 Snort 2 支持但 Snort 3 不支持的功能。

#### 表 **1: Snort 3** 的功能限制

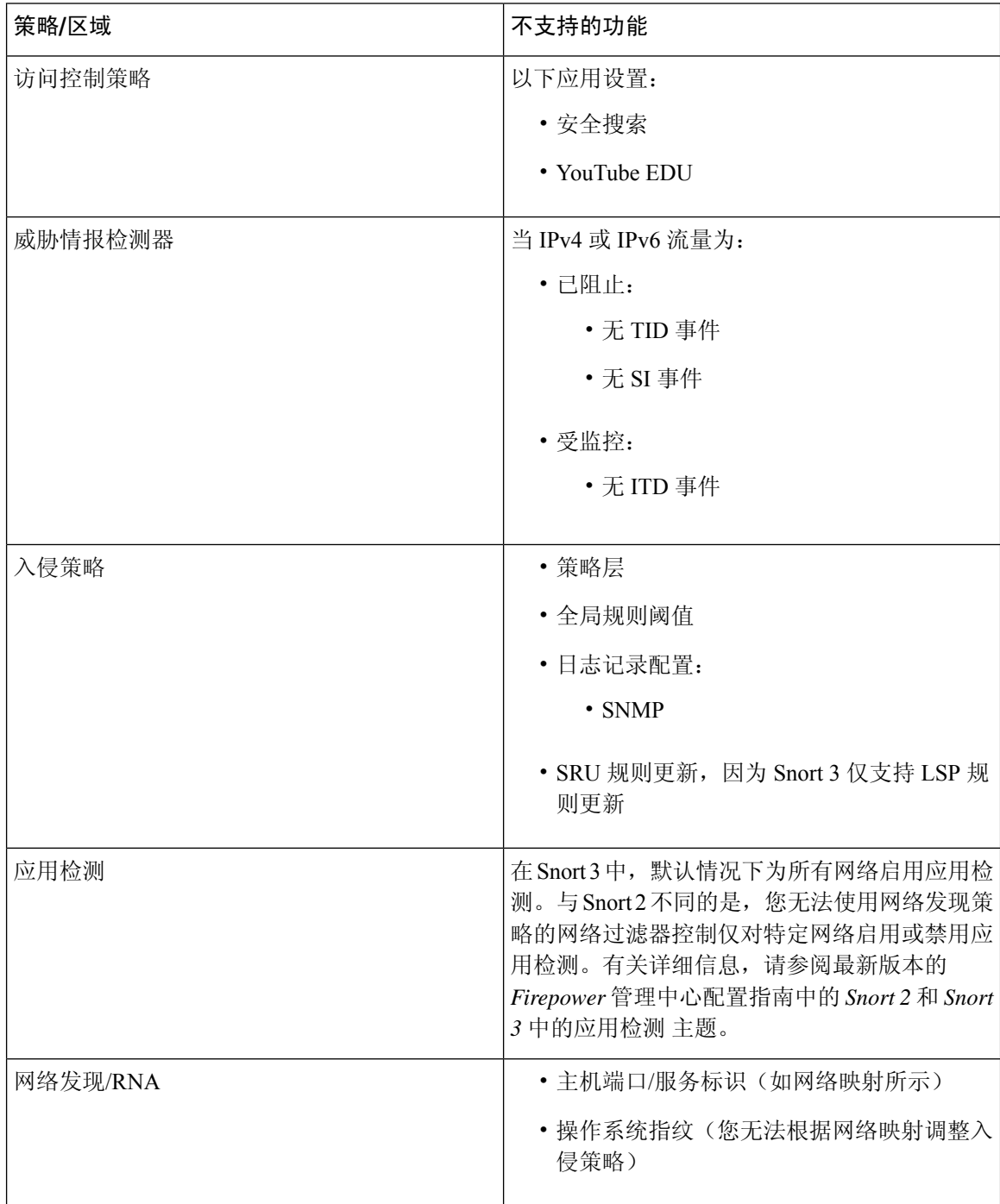

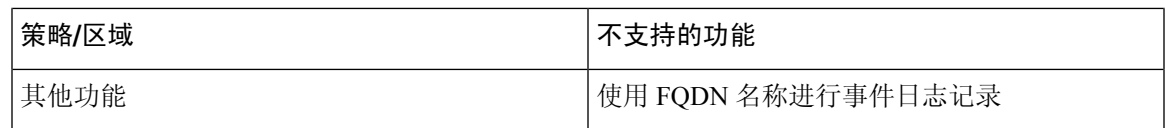

## <span id="page-2-0"></span>从 **Snort 2** 迁移到 **Snort 3**

从 Snort 2 迁移到 Snort 3 需要将 威胁防御 设备的检测引擎从 Snort 2 切换到 Snort 3。请注意, 只有 7.0 及更高版本的设备支持 Snort 3。

当启用 Snort 3 作为设备的检测引擎时, 在设备上应用(通过访问控制策略)的入侵策略的 Snort 3 版本将被激活并应用于通过该设备的所有流量。要在受支持的设备上启用 Snort 3, 请参阅 [启用和禁](#page-2-1) 用 [Snort](#page-2-1) 3, 第3页。

### **Snort 2** 自定义规则的转换工具

如果您使用的是自定义规则,请确保在从 Snort 2 转换为 Snort 3 之前准备好管理 Snort 3 的规则集。 如果您使用的是来自第三方供应商的规则集,请联系该供应商以确认其规则将成功转换为 Snort 3 或 获取为 Snort 3 编写的本地规则集。如果您有自己编写的自定义规则,请在转换之前熟悉如何编写 Snort 3 规则,以便在转换后更新规则以优化 Snort 3 检测。请参阅下面的链接,了解有关在 Snort 3 中编写规则的更多信息。

- <https://blog.snort.org/2020/08/how-rules-are-improving-in-snort-3.html>
- <https://blog.snort.org/2020/10/talos-transition-to-snort-3.html>

您可以参阅 <https://blog.snort.org/> 上的其他博客,了解有关 Snort 3 规则的更多信息。

要使用系统提供的工具将 Snort 2 规则转换为 Snort 3 规则, 请参阅 将 Snort 2 [自定义规则转换为](snort3-configuration-guide-v72_chapter4.pdf#nameddest=unique_28) Snort [3](snort3-configuration-guide-v72_chapter4.pdf#nameddest=unique_28)。

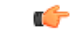

重要事项 Snort 2 网络分析策略 (NAP) 设置 无法 自动复制到 Snort3。必须在 Snort 3 中手动复制 NAP 设置。

## <span id="page-2-1"></span>启用和禁用 **Snort 3**

Snort 3 是版本 7.0 及更高版本的新注册 威胁防御 设备的默认检测引擎。但是, 对于较低版本的 威胁 防御 设备, Snort 2 是默认检测引擎。将受管 威胁防御 设备升级到版本 7.0 或更高版本时, 检测引擎 仍保留在 Snort 2 上。要在 7.0 及更高版本的升级后 威胁防御的使用 Snort 3, 必须明确启用它。请注 意,您可以随时从 Snort 3 切换回 Snort 2。

您可以根据需要切换 Snort 版本。映射 Snort 2 和 Snort 3 入侵规则,映射由系统提供。但是, 您可能 无法在 Snort 2 和 Snort 3 中找到所有入侵规则的一对一映射。如果更改 Snort 2 中的一条规则的规则 操作, 则在切换到 Snort 3 的情况下, 不会保留 Snort 2 与 Snort 3 的同步。有关同步的详细信息, 请 参阅 将 Snort 2 [规则与](#page-4-1) Snort 3 同步, 第 5 页。

### 在单个设备上启用和禁用 **Snort 3**

#### 开始之前

可以执行这些步骤的受支持用户角色包括:

- 管理
- 入侵管理员

#### 步骤 **1** 选择设备 > 设备管理。

步骤 **2** 点击设备以转到设备主页。

注释 设备被标记为 Snort 2 或 Snort 3, 显示设备上的当前版本。

- 步骤 **3** 单击设备 **(Device)** 选项卡。
- 步骤 **4** 在检测引擎部分,点击 升级。

注释 要禁用 Snort 3, 请点击检测引擎部分中的 恢复为 Snort 2 。

步骤 **5** 点击 **Yes**。

#### 下一步做什么

在设备上部署更改。请参阅[部署配置更改。](snort3-configuration-guide-v72_chapter3.pdf#nameddest=unique_30)

系统会在部署过程中转换您的策略配置,使其与所选的 Snort 版本兼容。

Ú

重要事项 在部署过程中,由于需要关闭当前检测引擎,因此会出现短暂的流量丢失。

### 在多台设备上启用和禁用 **Snort 3**

要在多台设备上启用 Snort 3, 请确保所有所需 威胁防御 设备的版本均为 7.0 或更高版本。

#### 开始之前

可以执行这些步骤的受支持用户角色包括:

- 管理
- 入侵管理员

步骤 **1** 选择设备 > 设备管理。

步骤 **2** 选择要启用或禁用 Snort 3 的所有设备。

注释 设备被标记为 Snort 2 或 Snort 3, 显示设备上的当前版本。

步骤 **3** 点击 选择操作 下拉列表。

步骤 **4** 点击 升级到 **Snort 3**。

注释 要禁用 Snort 3,请点击 降级到 **Snort 2**。

步骤 **5** 点击 **Yes**。

下一步做什么 在设备上部署更改。请参阅[部署配置更改](snort3-configuration-guide-v72_chapter3.pdf#nameddest=unique_30)。

系统会在部署过程中转换您的策略配置,使其与所选的 Snort 版本兼容。

Ú

重要事项 在部署过程中,由于需要关闭当前检测引擎,因此会出现短暂的流量丢失。

### <span id="page-4-0"></span>查看 **Snort 2** 和 **Snort 3** 基本策略映射

步骤 **1** 依次选择策略 > 入侵。 步骤 **2** 确保选择 入侵策略 选项卡。

<span id="page-4-1"></span>步骤 **3** 点击 **IPS** 映射。

### 将 **Snort 2** 规则与 **Snort 3** 同步

此实用程序用于将 Snort 2 版本策略配置与 Snort 3 版本同步, 以便从相似的覆盖范围开始。

• 如果 管理中心 从 7.0 之前的版本升级到 7.0 或更高版本,系统会同步配置。如果 管理中心 是新 的 7.0 版本或更高版本,您可以升级到更高版本,并且系统在升级过程中不会同步任何内容。

在将设备升级到 Snort 3 之前, 如果在 Snort 2 版本中进行了更改, 可以使用此实用程序将最新 Snort 2 版本同步到 Snort 3 版本, 以便从相似的覆盖范围开始。

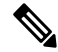

注释 迁移到 Snort 3 后, 建议单独管理 Snort 3 版本的策略, 且不要将此实用程序用作常规操作。

为确保 Snort 2 版本设置和自定义规则保留并转移到 Snort 3, 管理中心 提供了同步功能。同步可帮 助 Snort 2 规则覆盖设置和自定义规则,这些设置和自定义规则可能是您在过去几个月或几年内更改 和添加的,以便在 Snort 3 版本上进行复制。

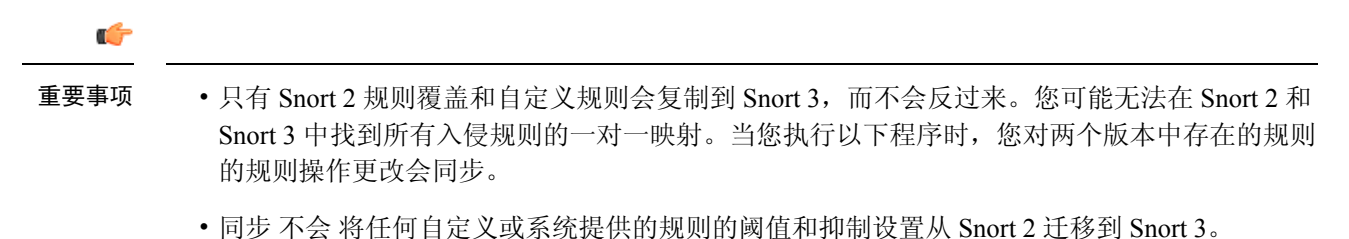

- 步骤 **1** 依次选择策略 > 入侵。
- 步骤 **2** 确保选择 入侵策略 选项卡。
- 步骤 **3** 点击 显示 **Snort 3** 同步状态。
- 步骤 **4** 确定不同步的入侵策略。
- 步骤 5 点击 同步 图标 (C)。

注释 如果入侵策略的 Snort 2 和 Snort 3 版本已同步, 则 同步 图标为绿色 (  $\circ$  )。

- 步骤 **6** 仔细阅读摘要,并根据需要下载摘要副本。
- 步骤 **7** 点击 重新同步。
	- 仅当在设备上应用并成功部署后,同步设置才适用于 Snort 3 入侵引擎。 注释
		- 可以使用系统提供的工具将 Snort 2 自定义规则转换为 Snort 3。如果您有任何 Snort 2 自定义规则, 请点击自定义规则选项卡,然后按照屏幕上的说明转换规则。有关详细信息,请参阅[将单个入侵策](snort3-configuration-guide-v72_chapter4.pdf#nameddest=unique_32) 略的 Snort 2 [自定义规则转换为](snort3-configuration-guide-v72_chapter4.pdf#nameddest=unique_32) Snort 3。

下一步做什么

部署配置更改;请参阅[部署配置更改。](snort3-configuration-guide-v72_chapter3.pdf#nameddest=unique_30)